# **IBM and Compatibles Data Card**

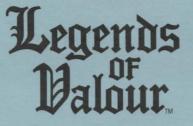

## **Game Inventory**

4 disks, 1 player's guide, 1 Mitteldorf town map, and this data card.

## **Hardware Specifications**

**Operating system**: MS DOS 3.1 or greater (MS DOS 5.0 recommended) **Memory Required**: 640K system memory; 542,720 bytes RAM free memory **Graphics**: VGA **Sound**: PC Speaker, Roland, Soundblaster/SB Pro, and Adlib **Input Devices**: 100% compatible Microsoft mouse required

# **System Requirements**

This game must be installed on a hard disk and uses a minimum of 8.3 megabytes of available space to install the game. A VGA system is also required. **Note**: FILES must be set greater than or equal to 20 in your CONFIG.SYS file. BUFFERS must be set greater than or equal to 20.

A minimum of 640K system memory is required. RAM resident programs may reduce your available system memory below the minimum required for this game. We recommend at least **542,720 bytes** of free memory for this program.

You may check your free memory by typing CHKDSK at the DOS prompt. Should CHKDSK report less than the minimum required free memory, you may do one of the following:

- · Remove memory resident programs to free additional RAM.
- · Lower the number of FILES and BUFFERS in your CONFIG.SYS file.
- Format a plain DOS boot disk. To do this, place a blank disk in drive A and type FORMAT A:/S. When finished, reboot the system with your new boot disk in *drive A*, and start the game. **Remember**: this only works with drive A.

### Installing the Game

The disks that come with the game are in a compressed format, and must be installed before you can begin play. We recommend that you backup your game disks before proceeding. You can do this with the DISKCOPY command. Refer to your DOS manual for more information.

- 1. To install the game place Disk 1 in any drive. Be sure this drive is the
- active drive. (Ex., if drive A is active, type A: then Enter/Return.)
- 2. Type INSTALL and then press Enter/Return.

(continued on other side)

- 3. Follow all on-screen prompts.
- 4. Type LOV and press Enter/Return.

#### Starting the Game

- 1. Boot your system normally with DOS 3.1 or greater.
- 2. Be sure that the hard disk containing the game is the active drive.
- 3. Change directory to the game's directory. Example: To change to the default directory type CD\LOV and press Enter/Return.
- 4. Type LOV and press Enter/Return.

## **Configuring the Game**

At this point, you may modify the following configuration features for your particular system.

Graphics Adapter Type: Select VGA.

Sound Type: Select the type of sound on your system. Valid selections are: PC speaker, Soundblaster/Adlib, and Roland. To modify your settings, delete the file SNDDVR from your LOV directory, and the next time you run the game, you will be asked to choose a sound card again.

## Moving Around with the Mouse

To give commands using the mouse, point to the desired command and double-click with the left mouse button. Please refer to page 24 of the *Legends of Valour Player's Guide* for further instructions.

### **Copy Protection**

To answer the verification question, find the indicated word in the *LEGENDS OF VALOUR Player's Guide*. Type the indicated word and press Enter/Return. **Do** count section headings.

## **IBM Keyboard Commands**

The following is a list of IBM specific commands and what they do:

- F2 brings up city map
- F3 brings up known magical spells
- F4 brings up known priest spells
- F5 brings up the rest menu
- F6 use an "item" button
- F7 hail button
- <spacebar> allows a character to "run" while moving

cursor keys moves a character in the direction specified

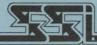

STRATEGIC SIMULATIONS, INC.

© 1992 Strategic Simulations, Inc. All Rights Reserved.